# Come arrestare e avviare i servizi ICM utilizzando Windows NT Server Manager in locale e in remoto Ī

### Sommario

[Introduzione](#page-0-0) **[Prerequisiti](#page-0-1) [Requisiti](#page-0-2)** [Componenti usati](#page-0-3) **[Convenzioni](#page-1-0)** [Premesse](#page-1-1) [Access Server Manager](#page-1-2) [Selezione servizi in un computer remoto](#page-2-0) [Esamina, avvia e arresta servizi](#page-3-0) **[Conclusioni](#page-4-0)** [Informazioni correlate](#page-4-1)

### <span id="page-0-0"></span>Introduzione

In questo documento viene descritto come arrestare e avviare servizi in locale e in remoto con un server Microsoft Windows NT 4.0.

# <span id="page-0-1"></span>**Prerequisiti**

#### <span id="page-0-2"></span>**Requisiti**

Cisco raccomanda la conoscenza di questo argomento:

• Amministrazione del server Windows NT

#### <span id="page-0-3"></span>Componenti usati

Le informazioni fornite in questo documento si basano sulle seguenti versioni software e hardware:

- Qualsiasi versione di Windows NT
- Qualsiasi versione di Cisco Intelligent Contact Management (ICM) in esecuzione su Windows NT

Le informazioni discusse in questo documento fanno riferimento a dispositivi usati in uno specifico ambiente di emulazione. Su tutti i dispositivi menzionati nel documento la configurazione è stata

ripristinata ai valori predefiniti. Se la rete è operativa, valutare attentamente eventuali conseguenze derivanti dall'uso dei comandi.

#### <span id="page-1-0"></span>**Convenzioni**

Fare riferimento a [Cisco Technical Tips Conventions per ulteriori informazioni sulle convenzioni](//www.cisco.com/en/US/tech/tk801/tk36/technologies_tech_note09186a0080121ac5.shtml) [dei documenti.](//www.cisco.com/en/US/tech/tk801/tk36/technologies_tech_note09186a0080121ac5.shtml)

#### <span id="page-1-1"></span>Premesse

Se si è in grado di arrestare e avviare i servizi utilizzando lo strumento di amministrazione di Windows NT 4.0 Server Manager, è possibile eseguire queste attività in locale e in remoto su qualsiasi server o workstation Windows NT del dominio:

- Esamina servizi ICM
- Avvia servizi ICM
- Arresta servizi ICM

Ciò è utile quando non è possibile accedere a una workstation o a un server Windows NT utilizzando Telnet o Symantec pcAnywhere.

Con Server Manager è possibile selezionare il computer locale e/o remoto e avviare qualsiasi servizio ICM o Windows NT. Esempi di questi servizi includono CallRouter, Logger, Distributore, Admin Workstation (AW) o Ataman Telnet.

Nota: è necessario utilizzare Server Manager per arrestare e avviare i servizi su un AW limitato. Questo requisito è dovuto al fatto che il controllo del servizio ICM non è una funzione in bundle per un AW limitato.

### <span id="page-1-2"></span>Access Server Manager

Completare questi passaggi per accedere al controllo del servizio ICM:

- 1. Dalla barra delle applicazioni, fare clic su Start.
- 2. Scegliere Programmi > Strumenti di amministrazione > Server Manager.

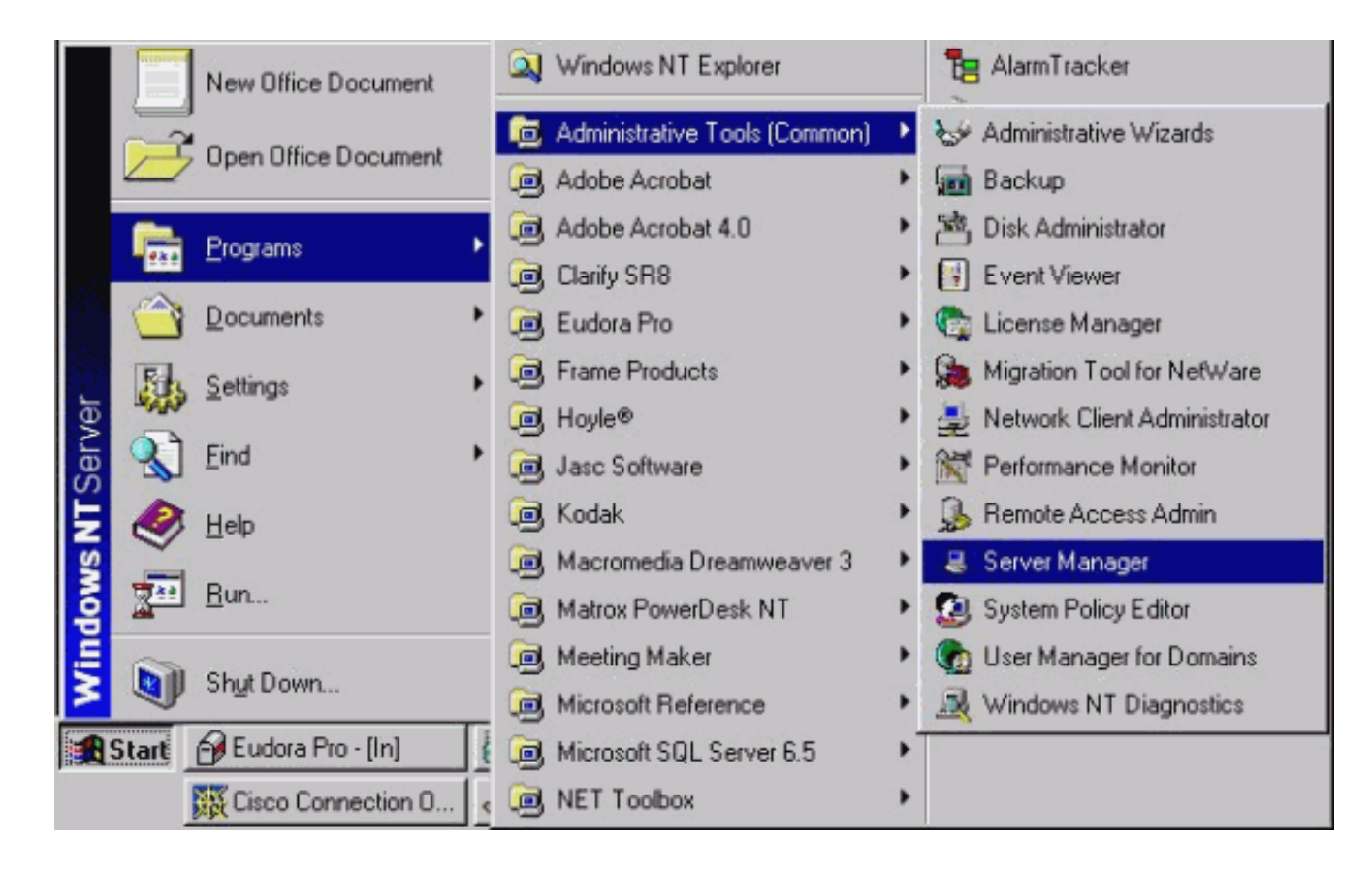

# <span id="page-2-0"></span>Selezione servizi in un computer remoto

Completare i seguenti passaggi in Server Manager:

- 1. Selezionare il nome del computer.
- 2. Andare alla barra dei menu e scegliere Computer > Servizi....

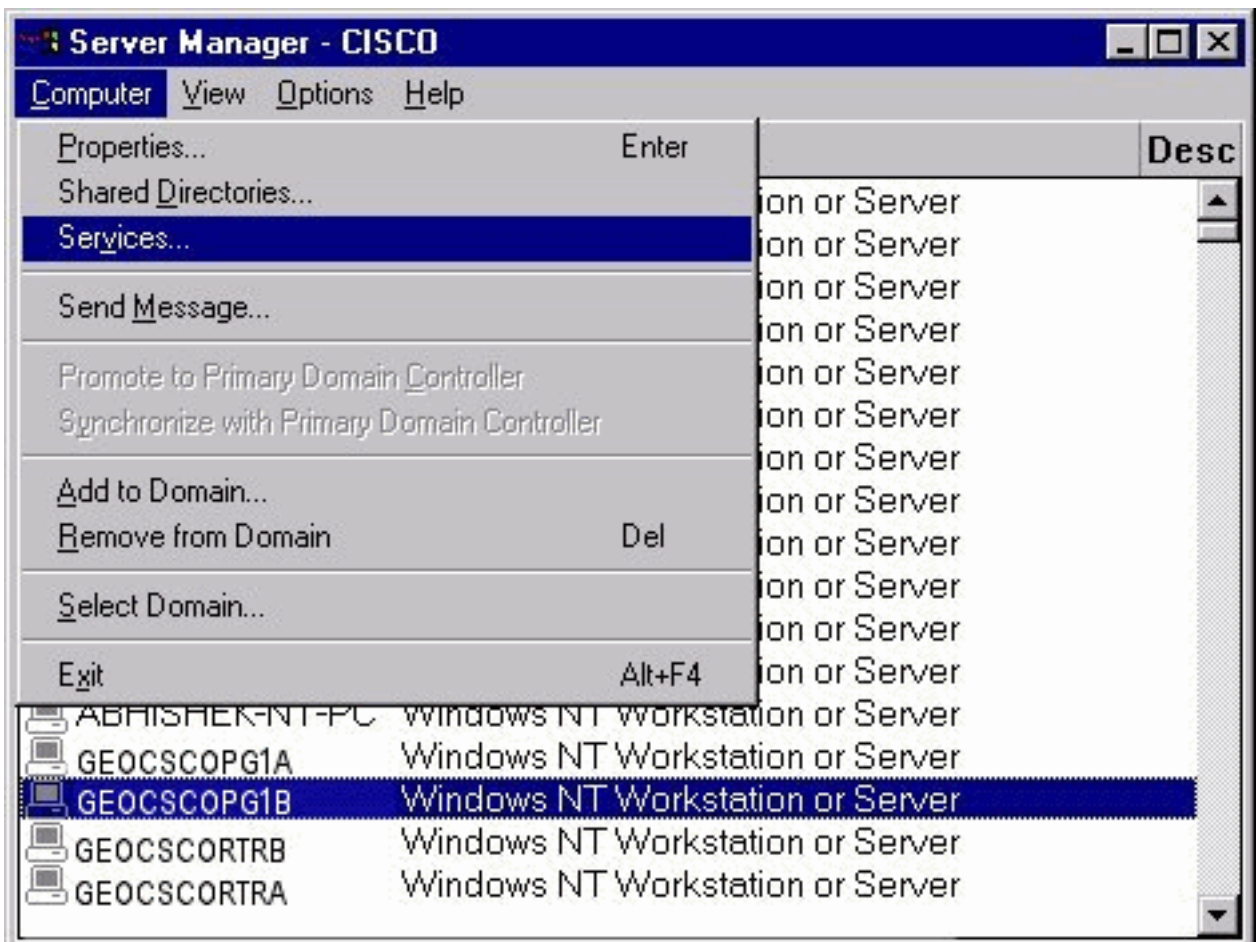

# <span id="page-3-0"></span>Esamina, avvia e arresta servizi

Completare questi passaggi per esaminare, avviare e arrestare i servizi:

- 1. Selezionare il servizio che si desidera avviare o arrestare.
- 2. Fare clic su Start per avviare il servizio.
- 3. Fare clic su **Stop** per arrestare il servizio.

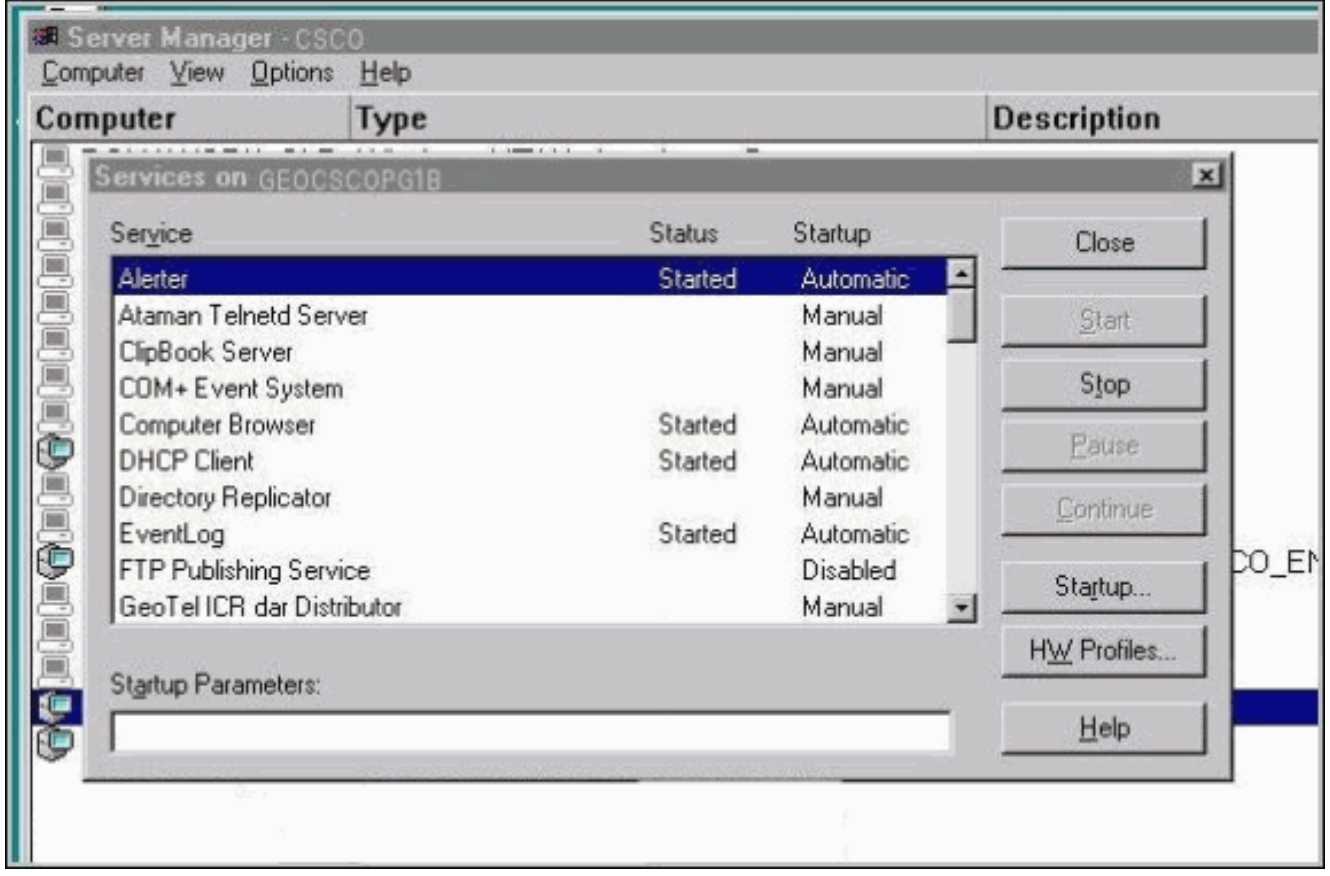

# <span id="page-4-0"></span>**Conclusioni**

A questo punto è possibile avviare e arrestare qualsiasi servizio per qualsiasi computer all'interno del dominio Windows NT. I servizi Ataman Telnet Server e pcAnywhere Host Server sono importanti per la risoluzione dei problemi dei sistemi ICM in remoto. Questi servizi consentono di stabilire una sessione Telnet o di avviare una sessione client remota nel computer.

### <span id="page-4-1"></span>Informazioni correlate

• Documentazione e supporto tecnico - Cisco Systems